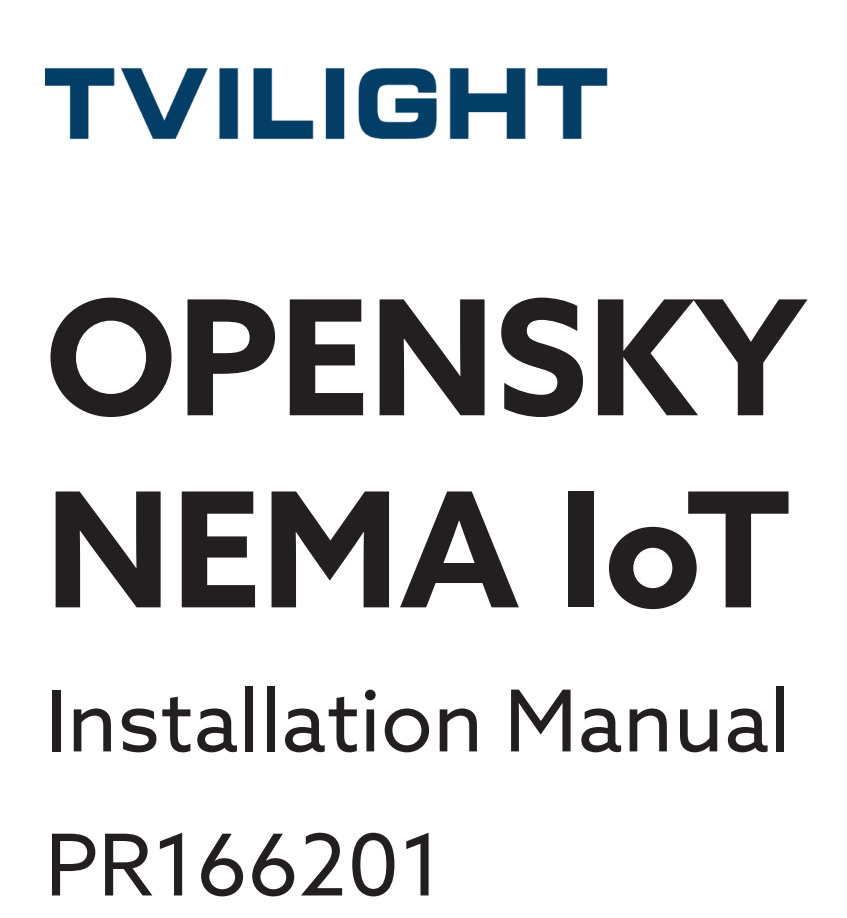

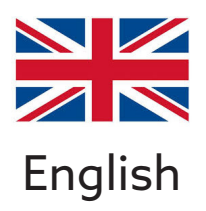

Copyright Tvilight B.V. | PR 00-1662-01 | Rev. C | 13/11/2020 TVILIGHT PROJECTS BV / Beechavenue 162-180, 1119 PS, Schiphol-Rijk, the Netherlands info@tvilight.com / www.tvilight.com

## ATTENTION: In order to function properly, OPENSKY NEMA IoT **must** be connected to a dimmable driver/ballast. NOTE: Some dimmable drivers/ballasts **must** be programmed/set to dimmable mode. Also, select the correct configuration (i.e. 0-10V or DALI) from the CMS. If this has not been done, OPENSKY NEMA IoT will not be able to dim the connected armature. DALI (logarithmic) dimming mode is recommended.

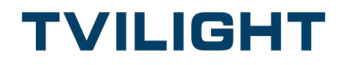

## **In box:**

### OPENSKY NEMA IoT

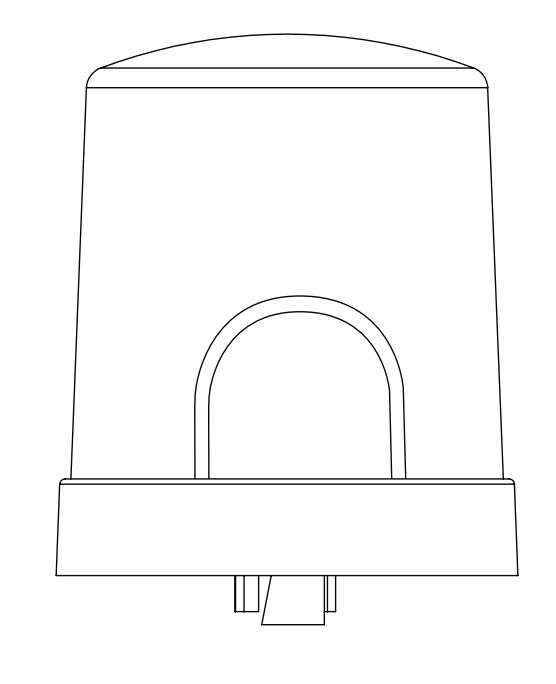

Beechavenue 162-180, 1119 PS, Schiphol-Rijk, the Netherlands

### **Nema IoT**

**Input:** 230 V AC **Output:** 0 - 10V/ DALI/ SR/ D4I **RF:** EGPRS/LTE Cat M1/Cat NB2 **ta :** -40˚C... +70˚C

Designed in NL. Assembled in PRC.

(EA区

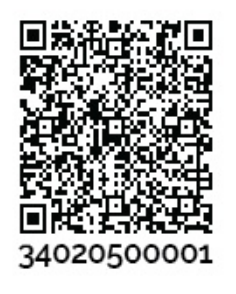

### **NEMA OLC device comes with two Bar Code labels:**

- 1. Please stick one label on the street light luminaire.
- 2. Please stick the second label on the street pole, preferably inside the junction box.

Bar Code needs to be scanned once using Tvilight Scan & Go App (please see the instructions below)

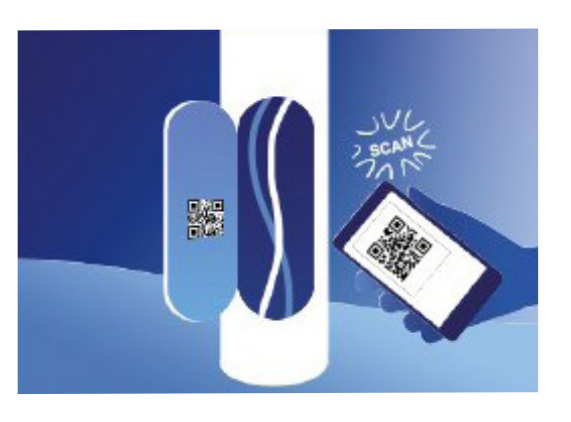

## **TVILIGHT**

### **Register device to CityManager (CMS)**

- Download Tvilight Scan & Go from Apple iOS App Store & Android PlayStore.
- Login with your Username and Password.
- Use the 'Add device' function in the Scan&Go app to add the device to CityManager.
- The Device Name (OpenSky NEMA IoT), Serial Number/ Bar Code (UID) and Comments can be added manually.
- The Device Serial Number can also be added using the Scanner function which is activated by tapping the camera icon in the app.
- For more information on how to use Scan&Go app, please visit: https://www.tvilight.com/scan-go/

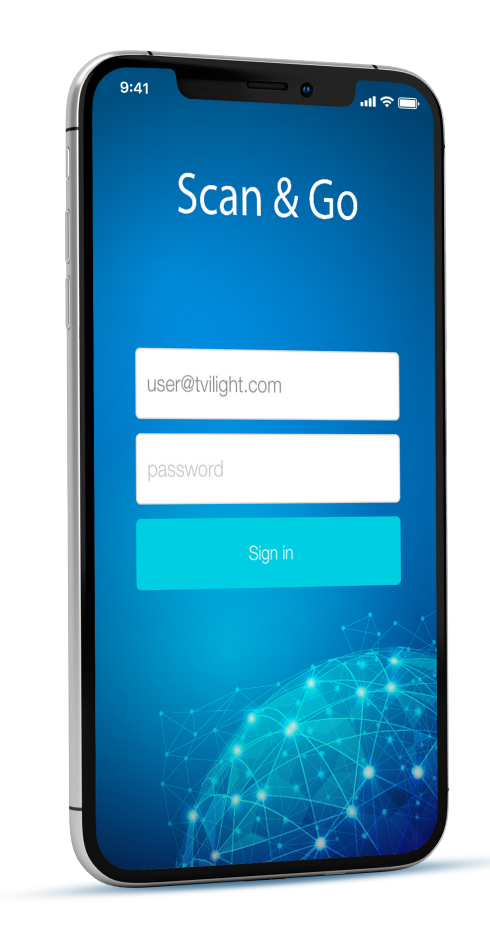

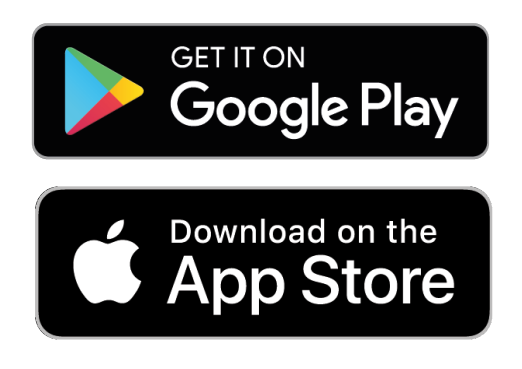

To create your user account, please email support@tvilight.com. Please add your customer name, project reference, and purchase order number.

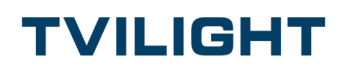

## **1. If applicable, twist to release protective cap**

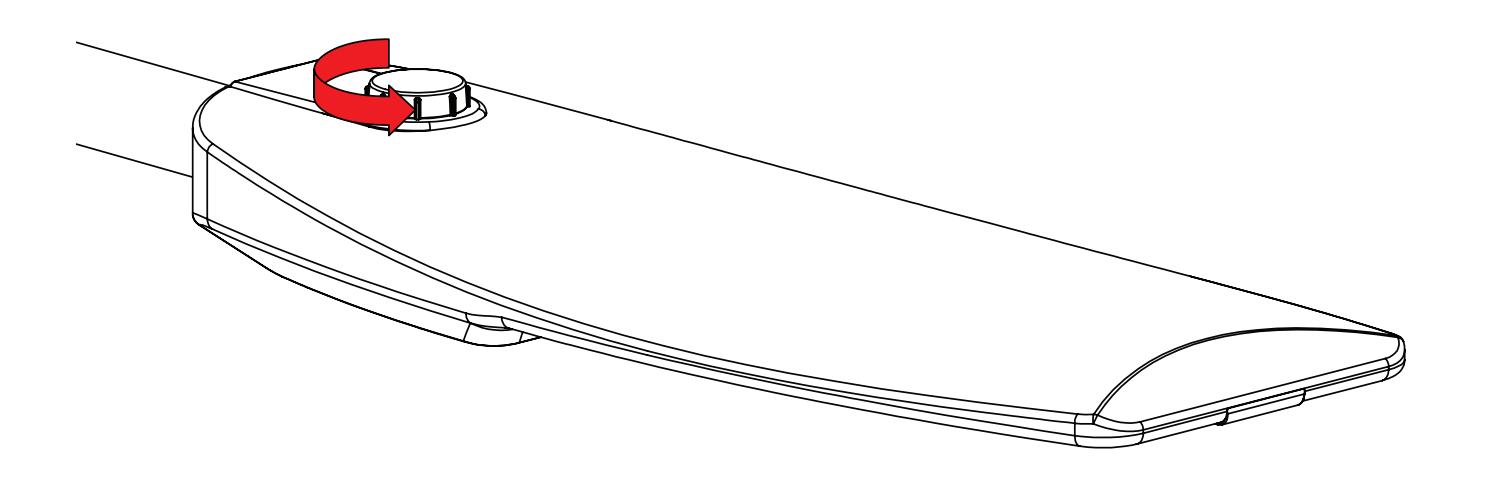

## **2. If applicable, remove protective cap**

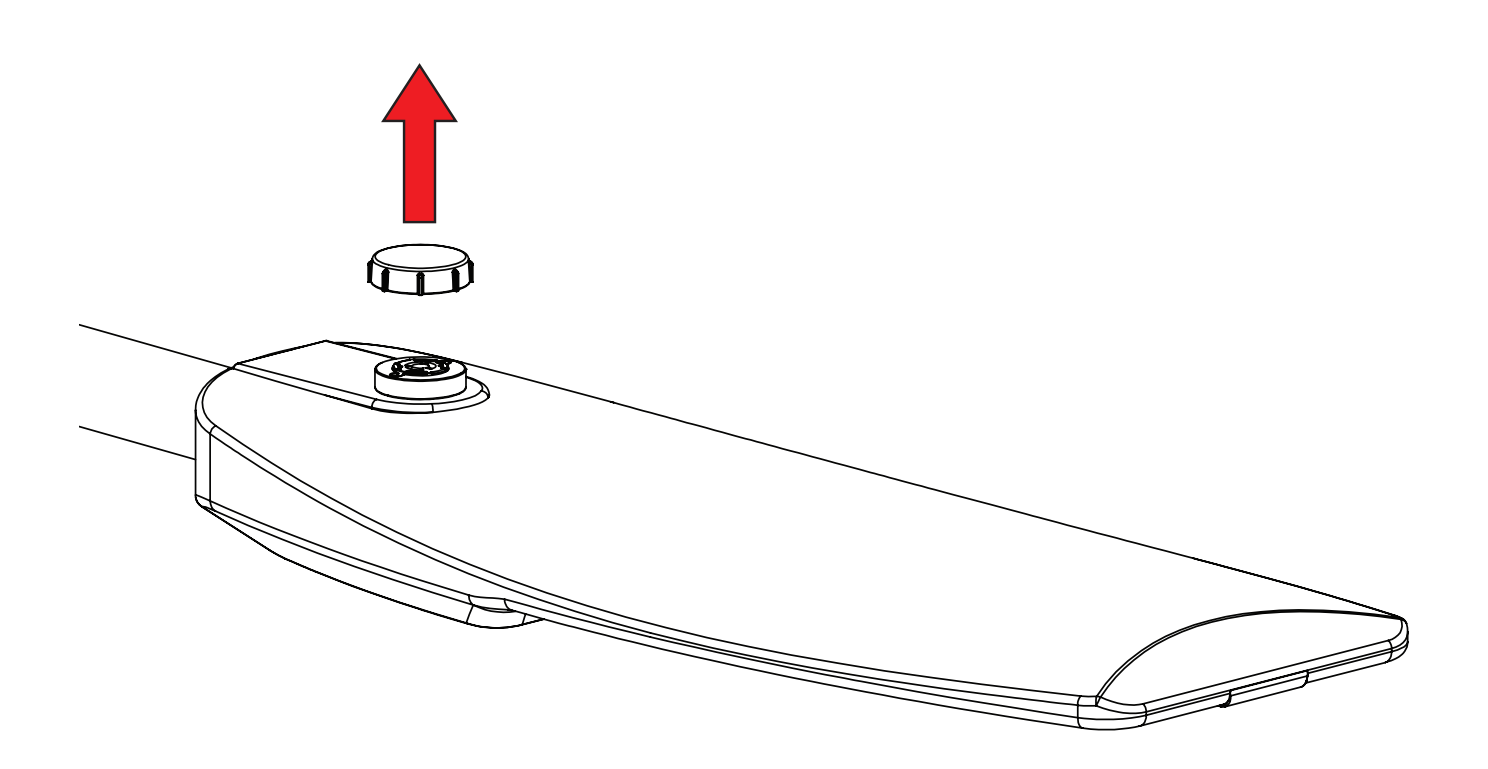

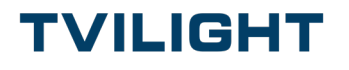

## **3. Place OPENSKY NEMA IoT on receptacle**

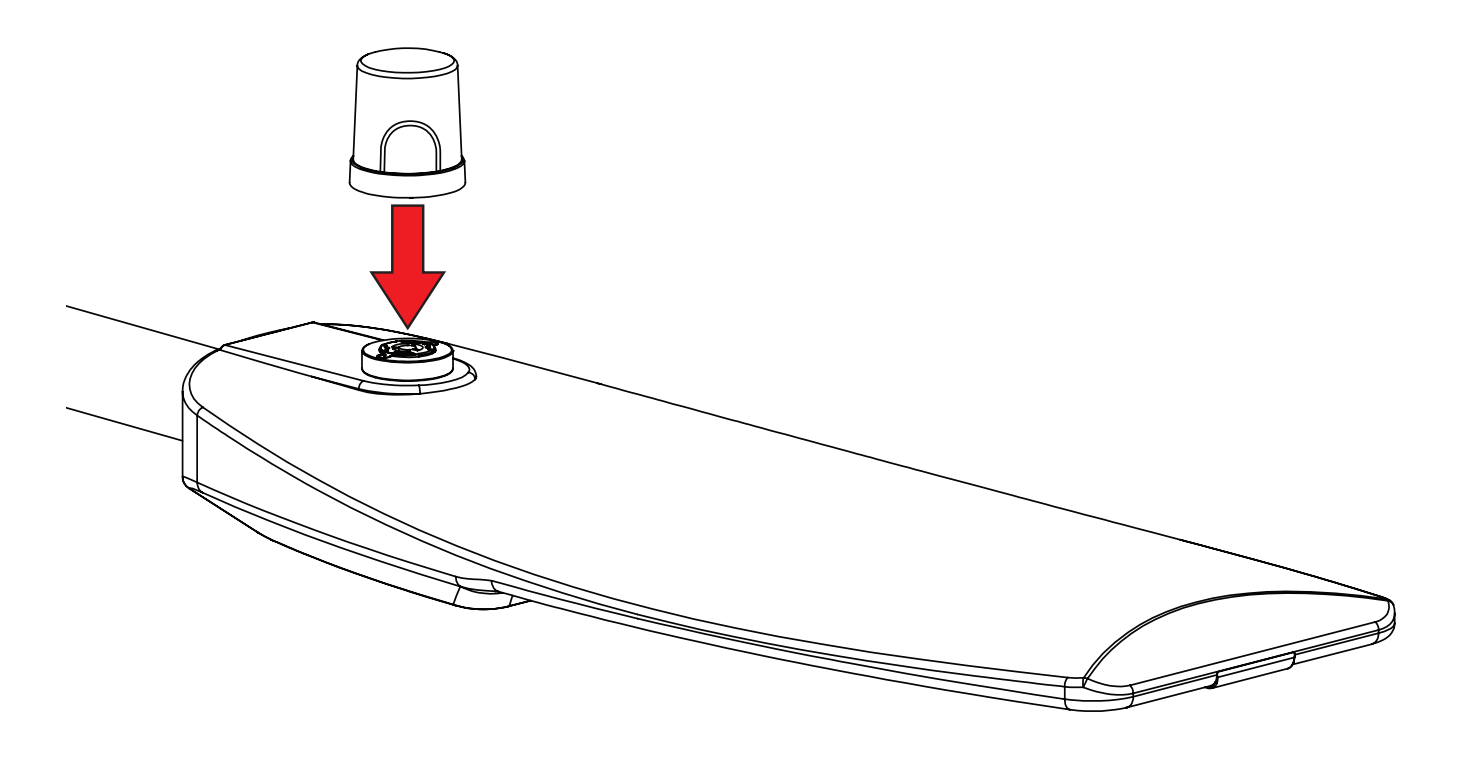

## **4. Twist OPENSKY NEMA IoT to lock it in place**

- Install the device with the transparent window facing the NORTH direction. Adjust the receptacle position if necessary.
- Ensure the transparent window on the dome is free of any obstruction for at least 5 feet.

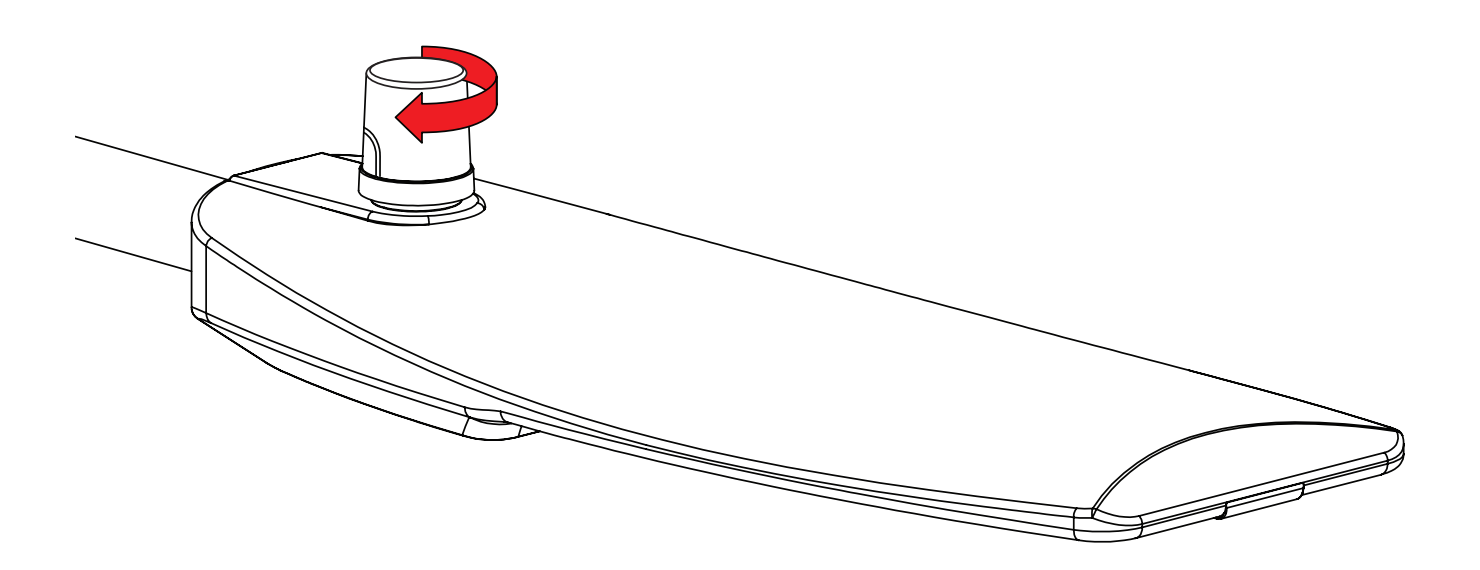

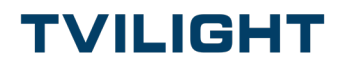

# **5. Wiring Location**

The receptacle is wired on the bottom side of the assembly; access from the inside of the luminaire. Wiring reference is as below.

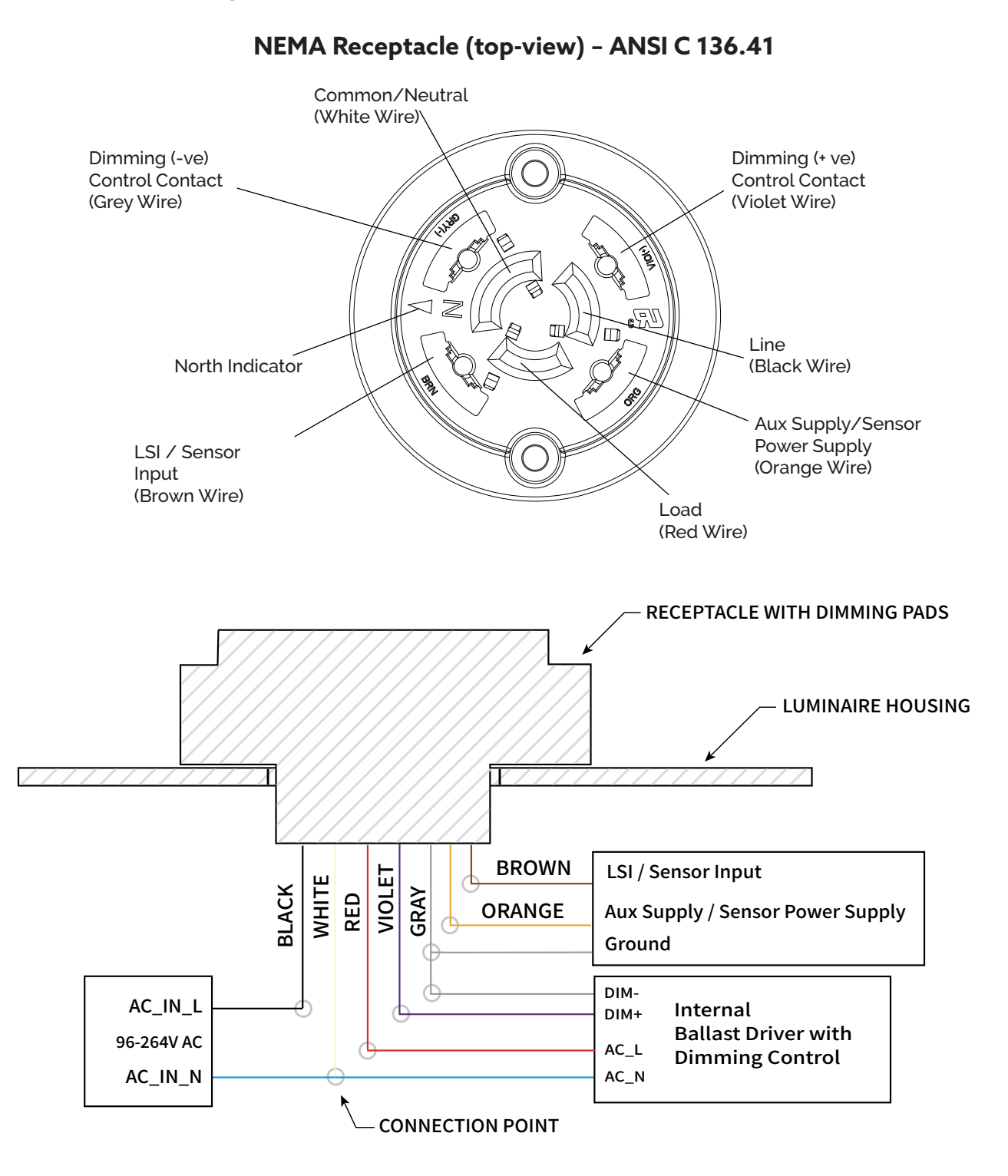

### **Notes:**

- 1. Through the transparent window a RED and GREEN LED are visible.
- 2. For added protection, it is recommented to add an external circuit breaker at the power input of the product. Circuit breakers such as the ELeQ LS-94 5L2408 or similar rated products could be used.
- 3. For regions with unclean (fluctuating) electric grids which are prone to voltage surges, Tvilight strongly recommends using Over-voltage and Surge Protectors. Contact Sales for more details.
- 4. Warranty subject to proper use of installation manual.

## **TVILIGHT**

### **Getting started**

- 1. Ensure that the device is pre-registered through Tvilight Scan & Go App
- 2. Ensure that the device is installed properly as per the steps mentioned previously
- 3. Turn ON the power
- 4. The device starts to initialize, and the red LED (visible inside the device window) will flash (blink). Blinking Red LED is a good sign; it shows the device is alive.
- 5. The device tries to register to the local telecom network and the green LED will flash. It may take several minutes. First time sim card connectivity can take between 30 minutes to 8 hours depending on your country and the OLC location. So, please have patience!!
- 6. The device should now be online on CMS and the green LED will turn to solid green. The device should now be online on CMS
- 7. Use your login (same as Scan & Go app) or other user account provided by Tvilight Support Desk to login to the CityManager CMS (https:// tvilight.io/)
- 8. You are ready and connected. Enjoy energy savings and smart maintenance notifications!

### **LED status**

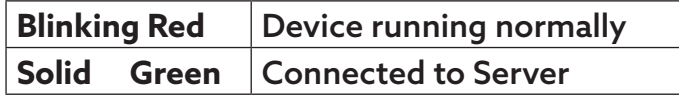

### **Troubleshooting**

### **1. If the Red LED (inside the small window) does not blink**

This can be due to lack of power:

- 1. Please ensure to turn ON power from the circuit breaker.
- 2. Please check if the streetlight luminaire is working.
- 3. Check if the wires are properly connected.
- 4. Ensure that the device is locked/ properly connected on the NEMA receptacle

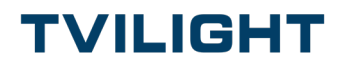

### **2 If the device shows flashing/ blinking GREEN LED (after powering the device for at least 8 hours)**

This means that the device is not able to connect to the CMS server. This can be due to the following reasons:

- 1. The device is not yet registered in the Tvilight CMS. Please get it registered using the Scan & Go app (see instructions above).
- 2. There is no sim card network reception on the device location. (Please note that the sim connection can take as much as 8 hours when used for the first time in your region.)
- 3. If the above steps did not resolve the issue, then please contact Tvilight support desk (support@tvilight.com)

### **3 Tried everything/ faulty device?**

We are very sorry. Please contact: support@tvilight.com for further instructions and send the device for (RMA) replacement.

### **Further support**

We are here for you! Please contact us at support@tvilight.com, our preferred partner JIRA portal or https://www.tvilight.com/support/

## **Thank you for purchasing**

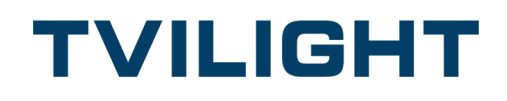

### **We are proud of your contribution with making our world Greener and Safer!!**

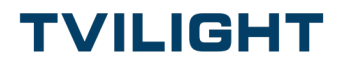